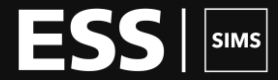

# **Your journey to SIMS Next Gen…**

## **Guidance for SSUs**

- This slide deck contains key information and useful links for SSUs.
- The last 6 slides are a version for schools that you may wish to adapt to share with your schools.
- The slides cover both summary and detailed actions that should be done
	- now
	- at next maintenance window
	- later

# **Your journey to SIMS Next Gen… SUMMARY**

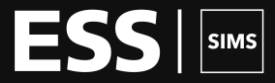

#### **Do this now**

- Confirm the schools SIMS ID administrator account
- Work with your schools to delegate SIMS ID access, if required
- Install the SIMS Usage analytics SSM Package to help us monitor and assist

#### **Do this at your next maintenance window**

- Install the latest SSM Host
- Configure it for Integrated Patch **Installation**
- Install the latest Data Exchange SSM patch

#### **Do this later**

- Enable the Data Exchange (DeX) tile
- Configure the DeX SSM Package

### **Then do this…**

• Install the Next Gen tile from the SIMS ID Tile Store to begin using SIMS Next Gen (further details will be provided post pilot)

### **Do this regularly**

- Check to see if the DeX SSM Package has an update and install it (if auto update not set)
- Download the latest DeX patch from Solus where required

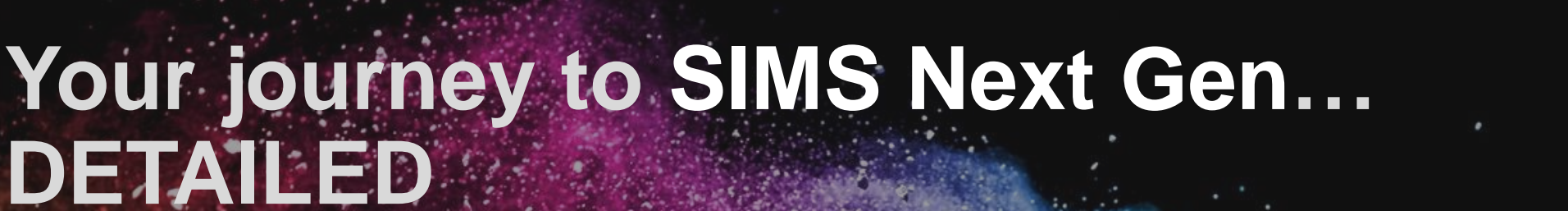

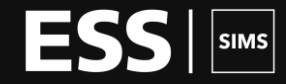

### **Do this now**

- Confirm the SIMS ID administrator account to ensure the school has control of the data in the cloud. Many schools will already have a SIMS ID administrator account set up to manage product such as Parent App etc.
- If a school does not have a SIMS ID administration account raise a ticket with the support desk.
- A school can choose to delegate SIMS ID access to users in your SSU SIMS ID if required. This enables an SSU to assist a school in getting the SIMS ID site set up and assisting to diagnose problems once configured. This access will also allow an SSU to work with a school to update the SSM Host when required.
- It is beneficial in the school also installs the SIMS Usage analytics SSM Package. This enables ESS to monitor and assist if there are problems.

#### **Useful links and contacts**

- [Common SSU Tasks in SIMS ID](https://id.sims.co.uk/support/wiki/159)
- Log case via the **Customer Support Portal**
- [contactsimsid@educationsoftwaresolutions.co.uk](mailto:contactsimsid@educationsoftwaresolutions.co.uk)

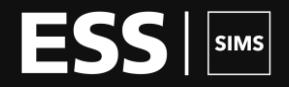

### **Do this at your next maintenance window**

- Install the latest SSM Host to enable the school to always stay up to date.
- Configure for Integrated Patch Installation to decrease impactful maintenance.
- Install the latest Data Exchange SSM patch to get the updates and use the latest next gen feature releases.

#### **Useful links**

- **[SSM Host for Next Gen install guide](https://customer.support-ess.com/csm?id=kb_article_view&sysparm_article=KB0051097)**
- **[SSM Host 1.7.4.x release note](https://customer.support-ess.com/csm?id=kb_article_view&sysparm_article=KB0051150)**
- [A video guide to configuring the new SIMS Services Manager Host](https://ess.wistia.com/medias/l64j9xmh6s)  $\Box$

\* for the best experience set auto package updates to remove future next gen related manual update processes.

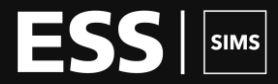

### **Do this later**

As DeX manages the secure synchronisation of data from a SIMS 7 database to the cloud, the schools Data Controller should be made aware.

- Work with the school to enable the Data Exchange (DeX) tile from the SIMS ID Tile Store to enable the data extract processes.
- Configure the DeX SSM Package with the credentials to secure the data transfer.

#### **Useful links**

- DeX [Information and Install document](https://customer.support-ess.com/csm?id=kb_article_view&sysparm_article=KB0050008)
- [Using the SIMS ID Tile Store](https://id.sims.co.uk/support/wiki/14/tilestore-overview)
- [A video guide to installing the DeX](https://ess.wistia.com/medias/15ceyy1an0) application within SIMS ID
- A video guide to installing DeX [SSM packages and configuring credentials](https://ess.wistia.com/medias/frnk81xli6)  $\Box$

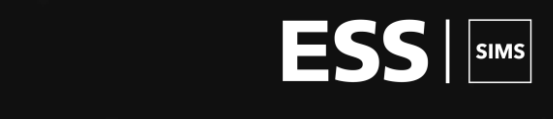

## **Do this regularly**

- If you **have not set** SSM Automatic Updates, check to see if the DeX SSM Package has an update and install it.
- If you have configured Integrated Patch Updates, then this will apply any prerequisite patches at the same time.
- Alternatively, you can always download the latest DeX patch from Solus but the school may not be able to benefit from new developments in the meantime.

#### **Useful links and contacts**

**[Further information on Solus](https://customer.support-ess.com/csm?id=kb_article_view&sysparm_article=KB0051192)** 

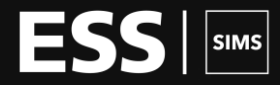

### **Then do this…**

• Install the Next Gen tile from the SIMS ID Tile Store to begin using SIMS Next Gen<br>
• Further information on Next General<br>
• CSM

- Further information on Next Gen (TBA)<br>CSM portal
- **CSM** portal

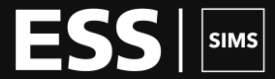

# **Your journey to SIMS Next Gen…**

*Below we have included a school version of these slides which SSUs can adapt if they wish to use with their own schools.*

# **Your journey to SIMS Next Gen… SUMMARY**

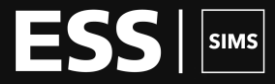

#### **Do this now**

- Confirm your SIMS ID administrator account
- Work with your support provider to delegate SIMS ID access, if required
- Install the SIMS Usage analytics SSM Package to help us monitor

#### **Do this at your next maintenance window**

- Install the latest SSM Host
- Configure it for Integrated Patch Installation
- Install the latest Data Exchange SSM patch

#### **Do this later**

- Enable the Data Exchange (DeX)
- Configure the DeX SSM Package

### **Then do this…**

• Install the Next Gen tile from the SIMS ID Tile Store to begin using SIMS Next Gen (further details will be provided post pilot)

#### **Do this regularly**

- Check to see if the DeX SSM Package has an update and install it (if auto update not set)
- Download the latest DeX patch from Solus where required

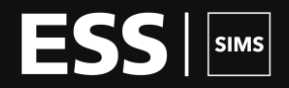

### **Do this now**

- Confirm your SIMS ID administrator account to ensure you have control of your data in the cloud. Many schools will already have a SIMS ID administrator account set up to manage product such as Parent App etc. Contact your support provider in the first instance if you need help.
- If you do not have a SIMS ID site or SIMS ID Local site administrator in the first instance, please raise a ticket.
- Work with your SSU to delegate SIMS ID access if required so they can assist in getting your sims id site set up potentially assist in diagnosing problems once everything is configured. You may need to work with them to update your SSM later too.
- You can also Install the SIMS Usage analytics SSM Package to help monitor and where required, assist if there are problems.
- [add link / info to appropriate support details]
- **[SIMS ID Support page for Local Site Administrators](https://id.sims.co.uk/support/wiki/117)**

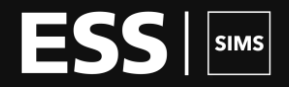

### **Do this at your next maintenance window**

- Install the latest SSM Host to enable the school to always stay up to date.
- Configure for Integrated Patch Installation to decrease impactful maintenance.
- Install the latest Data Exchange SSM patch to get the updates and use the latest next gen feature releases.

#### **Useful links**

- **[SSM Host for Next Gen install guide](https://customer.support-ess.com/csm?id=kb_article_view&sysparm_article=KB0051097)**
- **[SSM Host 1.7.4.x release note](https://customer.support-ess.com/csm?id=kb_article_view&sysparm_article=KB0051150)**
- [A video guide to configuring the new SIMS Services Manager Host](https://ess.wistia.com/medias/l64j9xmh6s)  $\Box$

\* for the best experience set auto package updates to remove future next gen related manual update processes.

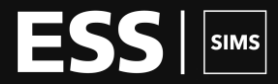

### **Do this later**

As DeX manages the secure synchronisation of data from a SIMS 7 database to the cloud, the schools Data Controller should be made aware.

- Work with the school to enable the Data Exchange (DeX) tile from the SIMS ID Tile Store to enable the data extract processes.
- Configure the DeX SSM Package with the credentials to secure the data transfer.

#### **Useful links**

- DeX [Information and Install document](https://customer.support-ess.com/csm?id=kb_article_view&sysparm_article=KB0050008)
- [Using the SIMS ID Tile Store](https://id.sims.co.uk/support/wiki/14/tilestore-overview)
- [A video guide to installing the DeX](https://ess.wistia.com/medias/15ceyy1an0) application within SIMS ID
- A video guide to installing DeX [SSM packages and configuring credentials](https://ess.wistia.com/medias/frnk81xli6)  $\Box$

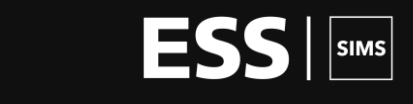

## **Do this regularly**

- If you have not set SSM Automatic Updates, check to see if the DeX SSM Package has an update and install it.
- If you have configured Integrated Patch Updates, then this will apply any prerequisite patches at the same time.
- Alternatively, you can always download the latest DeX patch from Solus but the school may not be able to benefit from new developments in the meantime.
- **[Further information on Solus](https://customer.support-ess.com/csm?id=kb_article_view&sysparm_article=KB0051192)**

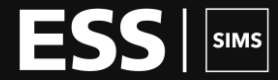

# **Your journey to SIMS Next Gen…**

### **Then do this…**

• Install the Next Gen tile from the SIMS ID Tile Store to begin using SIMS Next Gen<br>
• Further information on Next Gen<br>
• CSM

- Further information on Next Gen (TBA)<br>CSM portal<br>CSM portal
- **CSM** portal